## **Instructivo para Generación de Facturas previas a la Generación de Ordenes de Ingreso:**

En primera instacia se aclara que el **Proceso Normal y Recomendable** implementado en el sistema es cobrar mediante Ordenes de Ingreso la **Totalidad** del Expediente. Con lo cual al momento de generar el Comprobante de Venta (Factura) asociado al mismo, y aplicar la Cotizacion Promedio de las OI, se asegura que la sumatoria de los Importes Cobrados en las Ordenes de Ingreso sea igual al Importe en ARS enviado a la AFIP e impreso en los Comprobantes de Ventas emitidos por el Sistema.

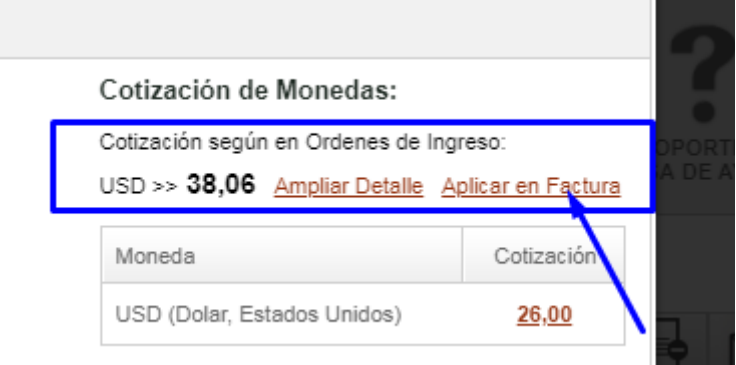

No obstante, puede darse el caso de que el Cliente requiera el Comprobante de Venta (FACTURA) antes de realizar el correspondiente pago de servicios adquirididos (es decir, antes de emitir todas las Ordenes de Ingreso asociadas a la Venta). En ese caso, deberia procederse de la siguiente manera:

EJEMPLO: Se emite una Venta (Expediente) por USD 5000. Dicha venta será cobrada al cliente en 3 Ordenes de Ingreso, emitidas en distintos periodos de tiempo, con cotizaciones del USD (Dolar) a valores distintos. Pero para recibir dichos el cobro el Cliente solicita que se envie al Factura previamente.

La **primera factura** debe emitirse por USD 1000 a un cambio de 40 ARS. Por lo cual, al ingresar a la opción para Generar Comprobantes Fiscales debe introducirse dicha cotizacion manualmente. Y en el importe a facturar debe ingresarse el valor deseado a facturar en ARS, en este caso ARS 40000 (USD 1000 a 40 ARS/USD) (Ver Imagen Inferior)

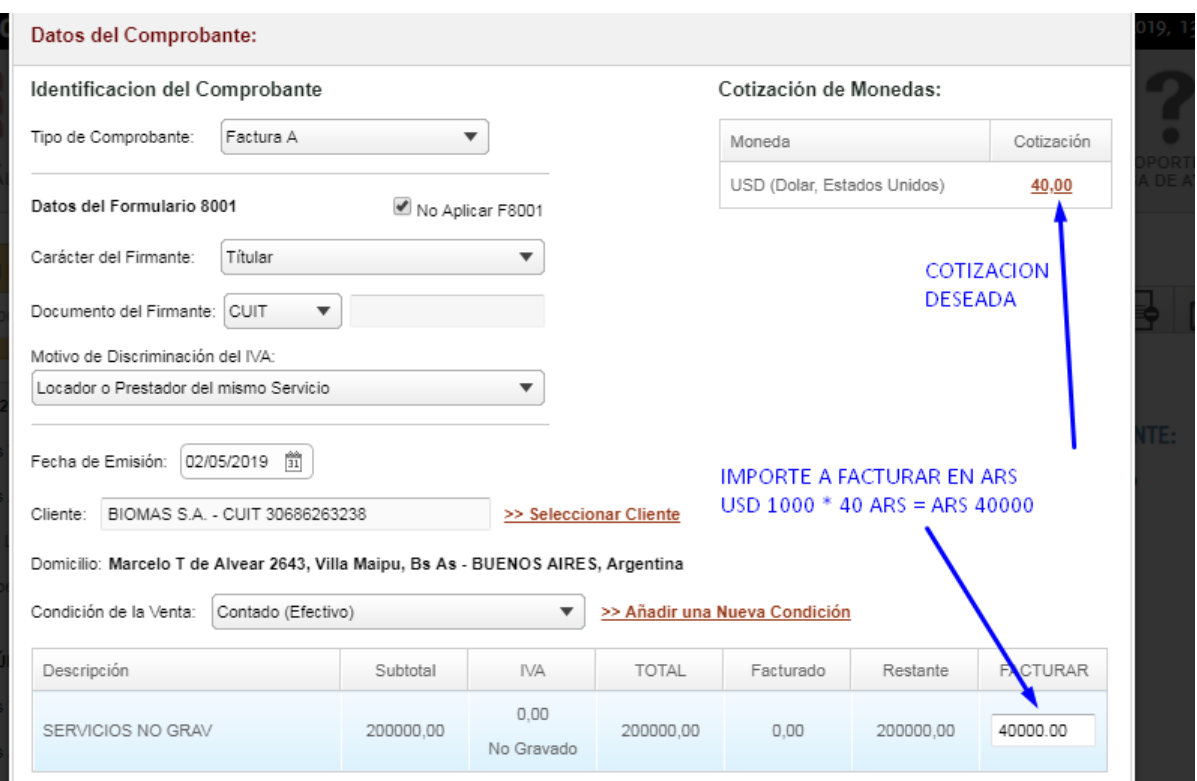

La **segunda factura** debe emitirse por USD 3500 a un cambio de 50 ARS. Por lo cual, al ingresar a la opcion para Generar Comprobantes Fiscales debe introducirse una COTIZACION COMPENSATORIA que permita asegurar que al momento de cobrar y facturar el expediente en su totalidad, lo cobrado en las OI y lo enviado a AFIP coincida. Dicha COTIZACION COMPESATORIA se obtiene de la siguiente manera.

En este caso:

$$
COTIZ COMP = \frac{40000 + (3500 * 50)}{5000} = 43
$$

Ingresar los siguiente valores en la Interfaz para Emitir y Enviar a AFIP Comprobantes Fiscales

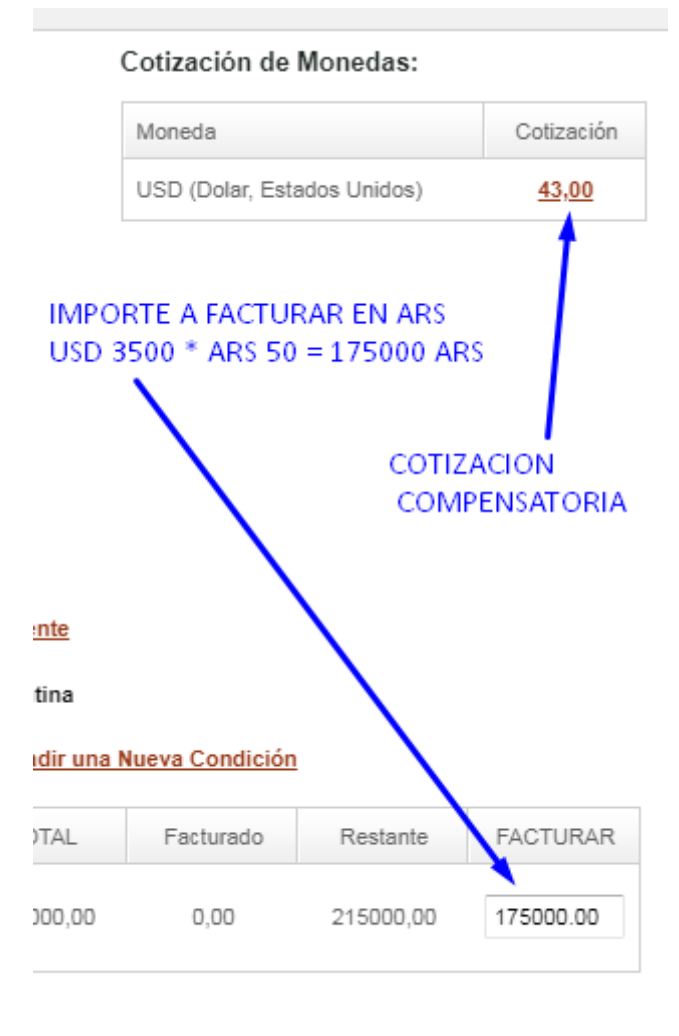

La **tercera y última factura** debe emitir por USD 500 a un cambio de 55 ARS. Por lo cual, al ingresar a la opcion para Generar Comprobantes Fiscales debe introducirse una COTIZACION COMPENSATORIA que permita asegurar que al momento de cobrar y facturar el expediente en su totalidad, lo cobrado en las OI y lo enviado a AFIP coincida. Dicha COTIZACION COMPESATORIA se obtiene de la nuevamente de la siguiente manera.

En este caso:

$$
COTIZ COMP = \frac{215000 + (500 * 55)}{5000} = 48.5
$$

Ingresar los siguiente valores en la Interfaz para Emitir y Enviar a AFIP Comprobantes Fiscales

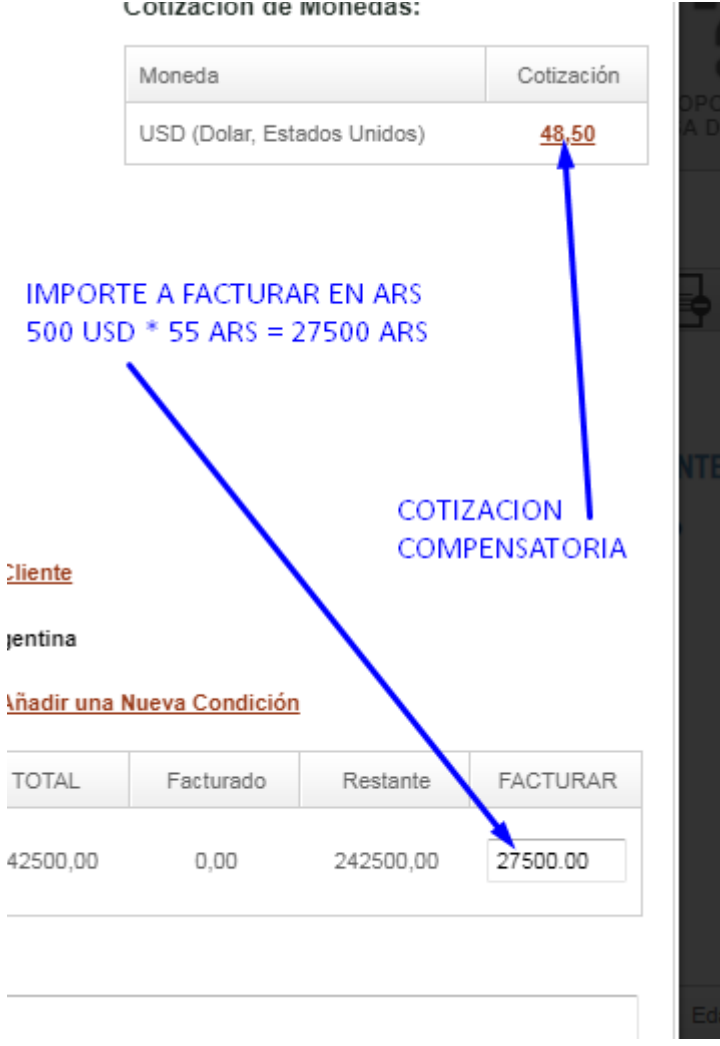

De esta manera se garantiza, que si se respeta las cotizaciones impuestas tanto en las Facturas como en las Ordenes de Ingreso (es decir, 40, 50, 55 ARS/USD respectivamente), lo cobrado y lo enviado a la AFIP va a coincidir siempre.

## Cotización de Monedas: